# ConnectNetwork PAGOS DEL GIRO POSTAL DE LA TARIFA DE **&GTL** SUPERVISIÓN DE LIBERTAD CONDICIONAL

# **West Virginia Division of Corrections and Rehabilitation**

### Instrucciones para el Giro Postal de la Tarifa de Supervisión de Libertad Condicional:

- 1. Escriba en letra de molde de forma clara y legible, con tinta azul o negra, y complete todos los campos para evitar demoras en el procesamiento.
- 2. No incluya grapas, clips, estampillas, efectivo, cartas, fotos ni ningún otro elemento en su depósito. Debe enviar por correo únicamente el formulario y el giro postal.
- 3. Ingrese de forma correcta la información adecuada y verifique que haya completado todos los campos.
	- a. El giro postal debe ser a la orden de "GTL Financial Services". (El pago se envía al West Virginia Division of Corrections and Rehabilitation).
	- b. Utilice el nombre completo del parolee y verifique dos veces el número de identificación.
- 4. El monto máximo del giro postal es \$300.00, y todos los giros postales deben ser emitidos en dólares de los Estados Unidos.
- 5. **Todo giro postal debe estar acompañado de un formulario de depósito.** Separe el formulario para enviarlo con su giro postal. No pegue con cinta, una con grapas o clips el formulario al giro postal.
- 6. Una vez que lo haya completado, envíe por correo el giro postal y el formulario de depósito a: GTL Financial Services

10005 Technology Blvd West Suite 130 Dallas TX 75220

GTL Financial Services ("GTLFS") no es responsable por giros postales extraviados en el<br>correo. Si GTLFS recibe un giro postal y existe un problema con el depósito, GTLFS le<br>enviará de vuelta por correo el giro postal y la

**Más formas**: ver www.ConnectNetwork.com vaya a Opciones de Pago - Correo

### **Maneras Más Rápidas para Pagar Conveniencia y Financiamiento Inmediato**

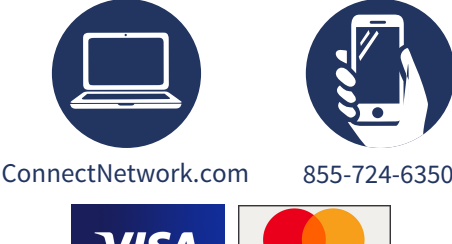

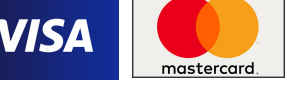

### *Configurar su Primer Pago Automatizado*

#### **Pagos en Línea:**

- 1. Inicie sesión en ConnectNetwork.com
- 2. En el Panel de la izquierda, seleccione My Facilities
- 3. Seleccione y agregue West Virginia Division of Corrections and Rehabilitation
- 4. En el Panel, seleccione Community Corrections
- 5. Busque el Parolee
- 6. Agregue al Parolee correcto
- 7. Realice un pago

#### **Pagos Telefónicos Automatizados:**

- 1. Siga los pasos 1 a 6 de arriba como una configuración única
- 7. Llame al 855-724-6350 y pulse el número 1 para realizar un pago

## *Este formulario no es necesario para los pagos automáticos más arriba*

### **Este formulario es EXCLUSIVAMENTE para el**

**West Virginia Division of Corrections and Rehabilitation**

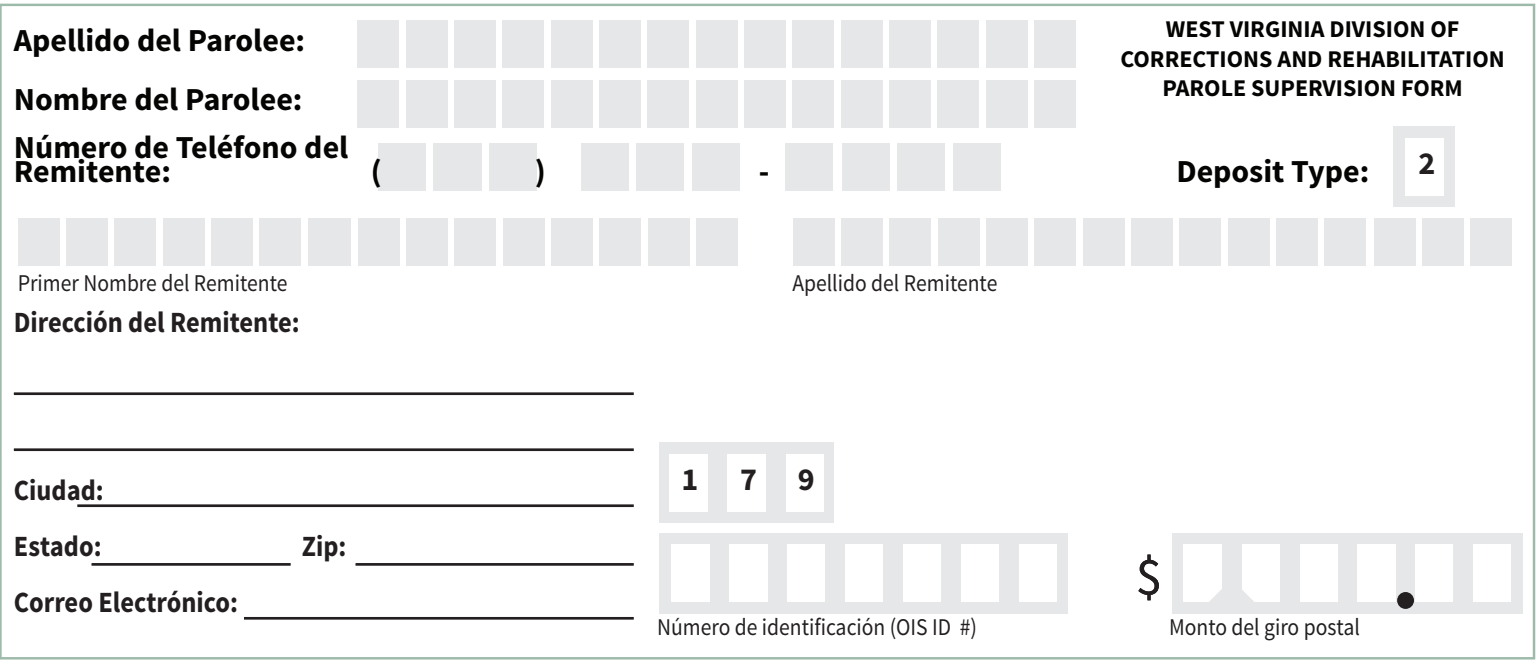